1

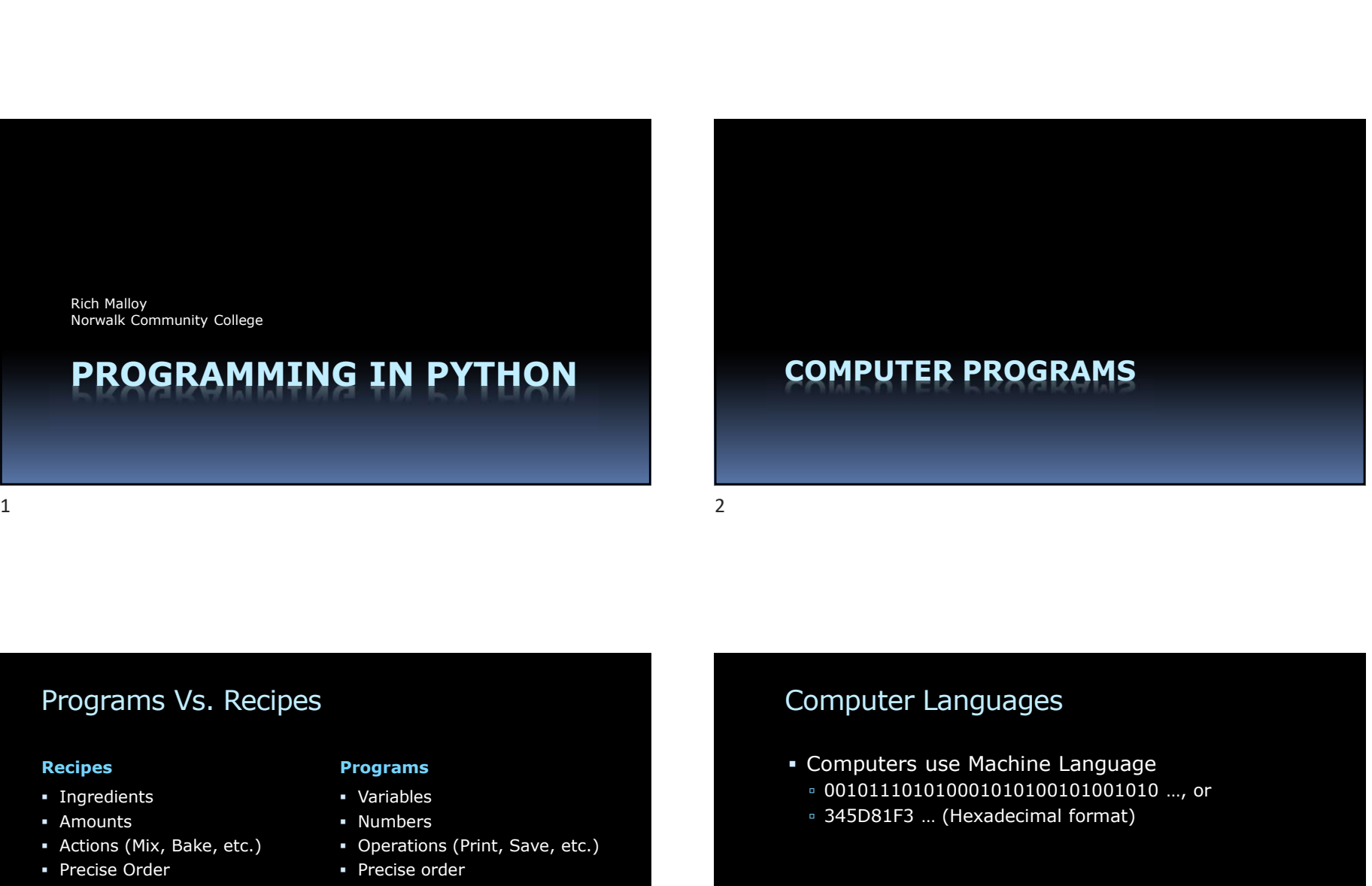

# PROGRAMMING IN PYTHON

### COMPUTER PROGRAMS

## Programs Vs. Recipes

- Ingredients **Contact Service Services** Variables
- **Amounts Numbers Numbers**
- Actions (Mix, Bake, etc.)
- 

- 
- 
- Precise Order Variables Operations (Print, Save, etc.)
	- **Precise order**

## Computer Languages

- Computers use Machine Language
- 001011101010001010100101001010 …, or Programs Vs. Recipes<br>
Recipes<br>
Recipes<br>
Agreedients<br>
Agreedients<br>
Agreedients<br>
Agreedients<br>
Agreedients<br>
Agreedients<br>
Agreedients<br>
Agreedients<br>
Agreedients<br>
Agreedients<br>
Agreedients<br>
Agreedients<br>
Agreedients<br>
Agreedients<br>
	- 345D81F3 … (Hexadecimal format)

# Programmers Use High-Level Languages Programmers Use High-Level Languages<br>
Savant Languages:<br>
Savant Language is a particular strengths:<br>
Savant Language is a particular strengths:<br>
Savant Language is a particular strengths:<br>
Savant Language is a particular s

- Hundreds of Programming Languages:
	- Java
	- $\overline{C}$  contracts to  $\overline{C}$
	- Python
	- $C++$
	- Visual Basic.NET
- $\circ$  C#
- JavaScript
- PHP
- $Ectc$ .

# Why So Many Langages?

### Each language has particular strengths:

- C: popular in games, fast, small size
- C++: popular for large projects
- Java: popular on websites
- Python: general purpose, easy to read
- Visual Basic.NET: part of Microsoft Office apps

# A Simple Python Program A Simple Python Program<br>
† This program prints HsLlo, world!<br>
print ('hello, vorld!')<br>
print ('hello, vorld!')<br>
('Mexic TextEd!<br>
('Mexic TextEd!<br>
('Mexic TextEd!<br>
1980)<br>
('Mexic TextEd!<br>
2080)<br>
2080<br>
2080<br>
2080<br>
2080<br>
2080

# This program prints Hello, world!

```
print('Hello, world!')
```
### Writing Code

- Microsoft Word is too fancy
- You need a simple text editor
	- Windows: Notepad
	- Mac: TextEdit

### Text Editors for Programmers

- **Have special features for programmers** 
	- **E.g., Syntax highlighting** 
		- Makes it easy to distinguish comments from code
- Popular Text Editors
	- TextWrangler
	- Notepad++

### Translation Problem

- **How to Translate High-Level Language to Machine** Language? Text Editors for Programmers<br>
• Have special features for programmers<br>
• E. Syntax highlighting<br>
• Hokes it was y distinguish comments from code<br>
• Notes: The United States in the Control of Control of the Language to Mach
	- Two Solutions:
	- Use a Compiler
	- Use an Interpreter

### Compiler

- Translates the whole code file at once
- Creates an executable program file
- Which you can run

### Interpreter

- You first run the Interpreter program
- The Interpreter translates each line of code Compiler<br>
• Translates the whole code file at once<br>
• Creates an executable program file<br>
• Which you can run<br>
• Which you can run<br>
• The Interpreter translates each line of code<br>
• Translates the code into actions<br>
• Tra
	- One line at a time
	- Translates the code into actions

### IDE

- Integrated Development Environment
- Combines text editor with compiler or interpreter
- Makes it easy to write, check, and run code
- **Examples:** 
	- Visual Studio Code
	-

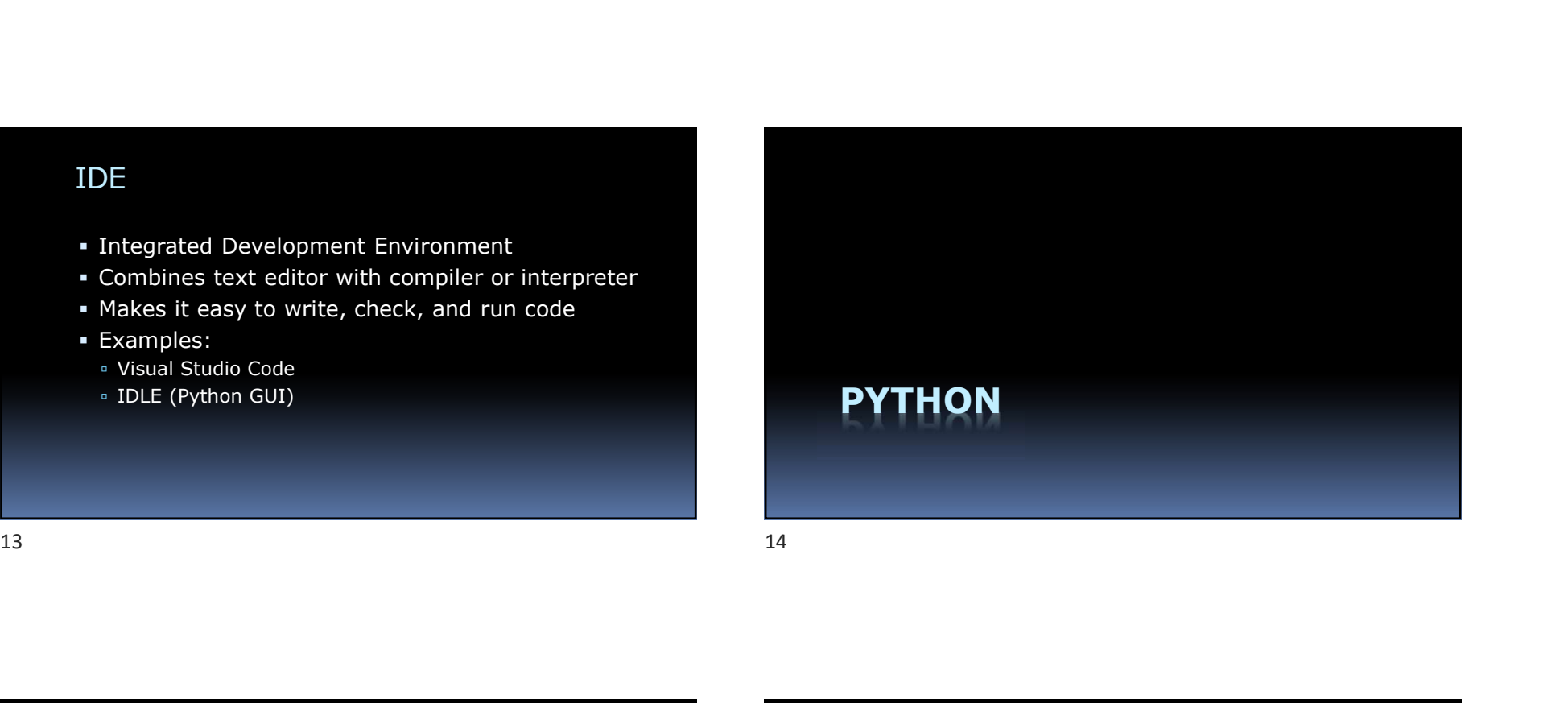

### In The Beginning

- Python was created by Guido van Rossum
- First released in 1991
- Named after Monty Python TV show
- General-purpose programming language
- Emphasizes code readability

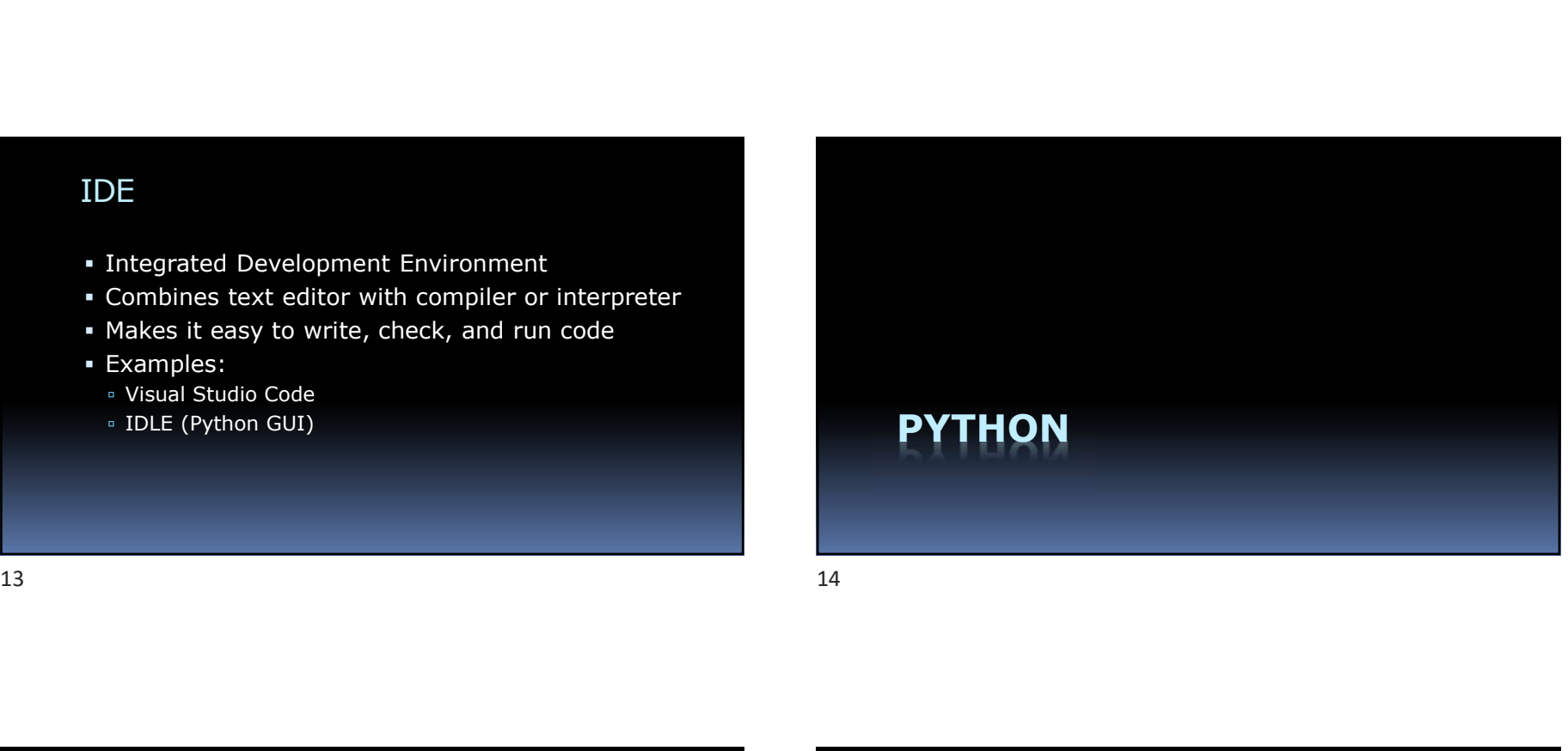

### Python Uses an Interpreter

- **Advantages:** 
	- Spots many errors immediately
	- Gives instant feedback
	- Python programs sometimes called Scripts
- Disadvantages
	- Somewhat slower than a compiled program

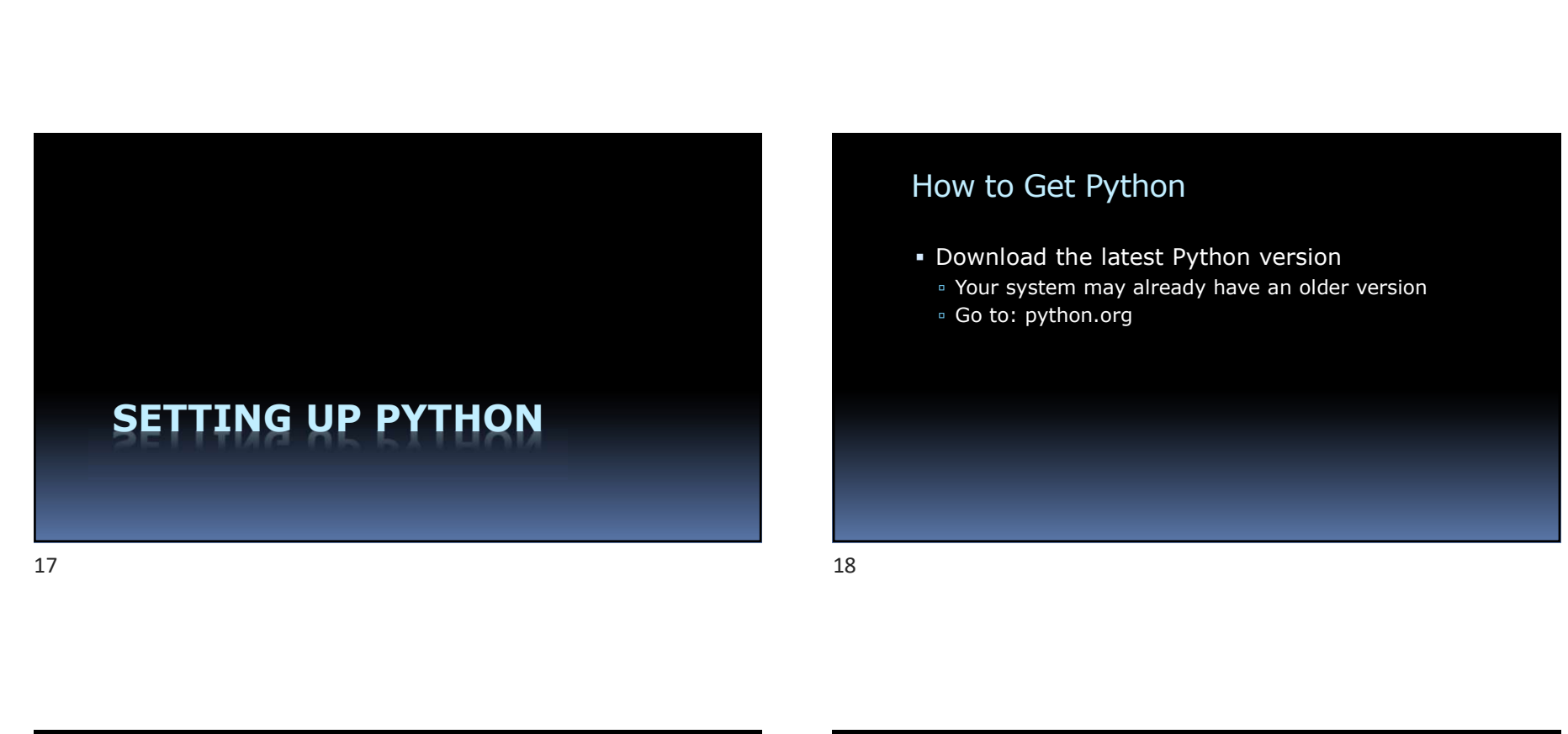

## How to Get Python

- **Download the latest Python version** 
	- Your system may already have an older version
	- Go to: python.org

## Downloading Python

- Go to python.org
- **Click Downloads**
- Click the Download button
- After installing, search for IDLE and run it

## To Run Python (Windows)

- Search for IDLE and run it
- Search for Python 3.8 and run it (interpreter only) Downloading Python<br>
• Go to python.org<br>
• Click bownload button<br>
• Click the Download button<br>
• After installing, search for IDLE and run it<br>
• Search for Python 3.8 and run it (interpreter only)<br>
• After installing, searc

## IDE: Visual Studio Code

- Popular IDE for several languages
- Download Visual Studio Code
- Set up:
	- Welcome screen:
	- Customize > Tools & Languages > Python
	- View > Command Palette: Python: Select Interpreter
		-

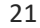

# View > Command Palette: Python: Select Interpreter<br>
Choose: Python 3.8... IDE: Visual Studio Code<br>
• Popular IDE for several languages<br>
• Download Visual Studio Code<br>
• Set up:<br>
• Welcome screen:<br>
• Customize > Trols & Languages > Python<br>
• Customize > Trols & Languages > Python<br>
• Customize >

## The Python Tutorial

 Go to: https://docs.python.org/3.8/tutorial/index.html 23 24

### **Statements**

- The building blocks of a program
- Made up of:
	- Keywords
	- Expressions
	- Operators

### Keywords

- About 30-40 of them
- **Examples:** 
	- and, if, else, print
- To see a list:
	- >>>import keyword
	- >>>print(keyword.kwlist)

### **Expressions**

- The most basic type of programming instruction Expressions<br> **25** About 30-40 of them<br> **25 angles:**<br> **26 angles:**<br> **26 angles:**<br> **26 angles:**<br> **26** angles:<br> **26** angles:<br> **26** angles:<br> **26** angles:<br> **26** angles:<br> **26** angles:<br> **26** angles:<br> **26** angles:<br> **26** angles:<br>
	- Consist of:
	- Values and/or Variables
	- Operators
	- Can always be evaluated to a single value
	- **Examples:** 
		- $-2 + 3$
	- $n$  rate  $*$  5
	- $\sim$  42 and  $\sim$  42 and  $\sim$  42 and  $\sim$  42 and  $\sim$  42 and  $\sim$  42 and  $\sim$

### **Operators**

- Perform some type of action
- **Examples:** 
	-
- $\begin{array}{cccccc} \text{and, if, else, print} & & & \text{values and,} \\ \text{no.} & \text{se a list:} & & & \text{openors} \\ \text{a.} & \text{so.} & \text{linearors} & & & \text{1} \\ \text{b.} & \text{ex a 1} & & & & \text{2} \\ \text{b.} & \text{ex a 2} & & & & \text{2} \\ \text{c.} & \text{ex a 3} & & & & \text{2} \\ \text{d.} & \text{ex a 42} & & & & \text{2} \\ \text{d.} & \text{ex a 5} & & & & \text{2} \\ \text{d.} & \text{$ To see a list:<br>
"Solid a list:<br>
"Demalt (Reyword, kwlist)<br>
"Solid a list of a list"<br>
"The \* 5<br>
"The \* 5<br>
2 7<br>
Pereform some type of action<br>
Permisment type of action<br>
Examples:<br>
"The List"<br>
2 7<br>
2 7<br>
2 7<br>
2 7<br>
2 7<br>
2 7<br>
2 Properties the properties of the Canadian of the system of the set of the set of the set of the set of the set of the set of the set of the set of the set of the set of the set of the set of the set of the set of the set Perators<br>
Perform some type of action<br>
Perform some type of action<br>
Examples:<br>
Perform some type of action<br>
Examples:<br>
Perform some type of action<br>
Examples:<br>
Perform some type of action<br>
Examples:<br>  $\frac{1}{2}$ <br>
2.6<br>  $\frac{1}{$ Camples:<br>  $\begin{array}{rcl}\n & \text{Lz.} \\
\text{Lz.} \\
\text{Lz.} \\
\text{Lz.} \\
\text{Lz.} \\
\text{Lz.} \\
\text{Lz.} \\
\text{Lz.} \\
\text{Lz.} \\
\text{Lz.} \\
\text{Lz.} \\
\text{Lz.} \\
\text{Lz.} \\
\text{Lz.} \\
\text{Lz.} \\
\text{Lz.} \\
\text{Lz.} \\
\text{Lz.} \\
\text{Lz.} \\
\text{Lz.} \\
\text{Lz.} \\
\text{Lz.} \\
\text{Lz.} \\
\text{Lz.} \\
\text{Lz.} \\$ 
	-
	-
- 
- 
- **P E M D A S**
- <sup>o</sup> "Please Excuse My Dear Aunt Sally"

### Review

Evaluate the following expressions as Python would: Operators<br>
Perform some type of action<br>
Examples:<br>  $\begin{array}{ccc}\n\text{Reviews} & \text{Review} \\
\text{Eernorm some type of action} & \text{Evaluate the following expressions as Python would:} \\
\text{Example: } & \text{Ferment } 2 \cdot 3 = 6 \\
\text{For example: } & \text{Ferment } 2 \cdot 3 = 8 \\
\text{For example: } & \text{Ferment } 2 \cdot 3 = 8 \\
\text{For example: } & \text{Ferment } 2 \cdot 3 = 8 \\
\text{For example: } & \text{Ferment } 2 \cdot 3 = 8$ 

- $\rightarrow$  >>>2 + 2
- $\rightarrow$  >>>6 / 3
- $\ge$  >>>8 // 3
- $\bullet$  >>>8 % 3
- $\bullet$  >>>2 + 3  $*$  5
- $\bullet$  >>>(2 + 3)  $*$  5

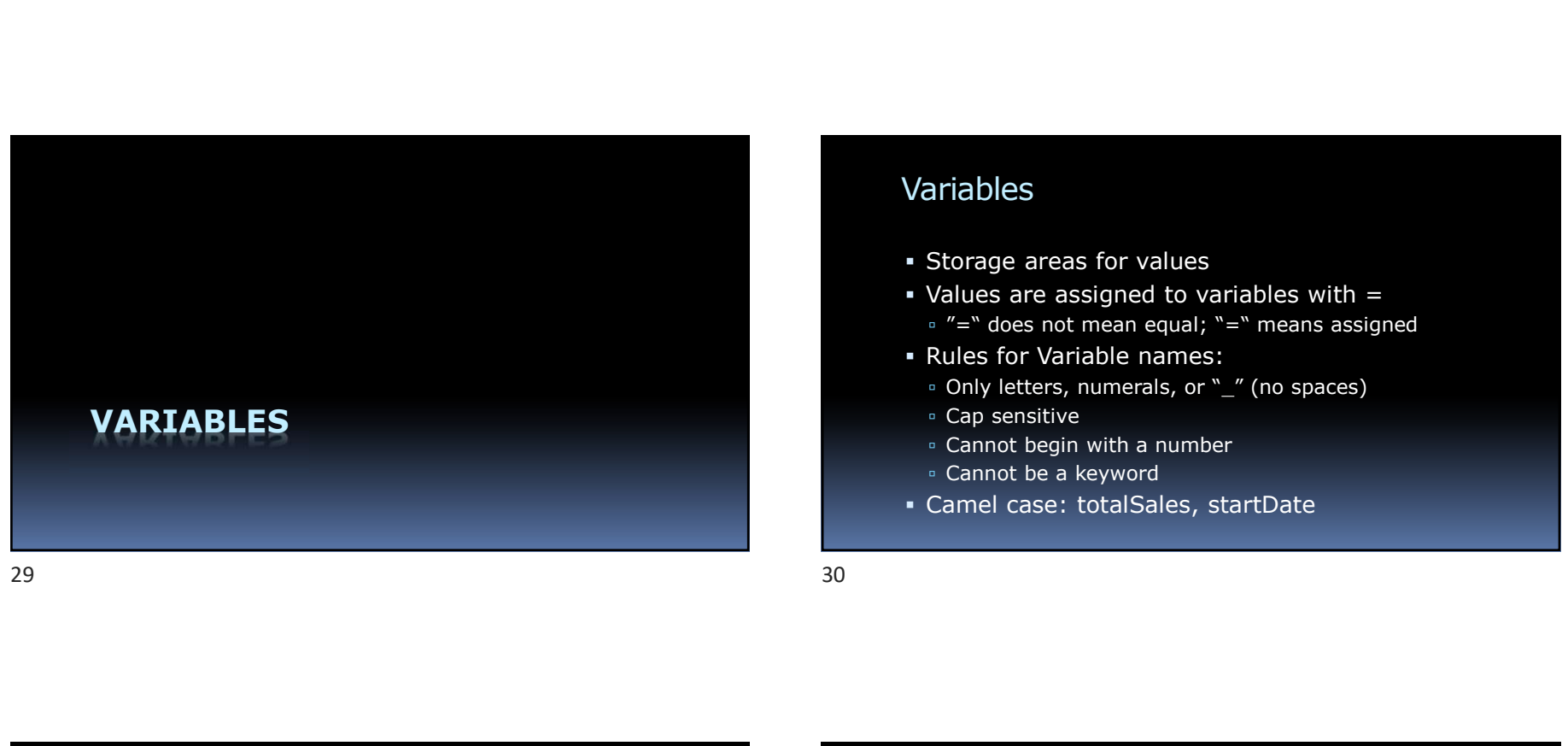

### Variables

- **Storage areas for values**
- $\bullet$  Values are assigned to variables with  $=$ 
	- " = " does not mean equal; "= " means assigned
- Rules for Variable names:
	- □ Only letters, numerals, or "\_" (no spaces)
- Cap sensitive
- Cannot begin with a number
- Cannot be a keyword
- Camel case: totalSales, startDate

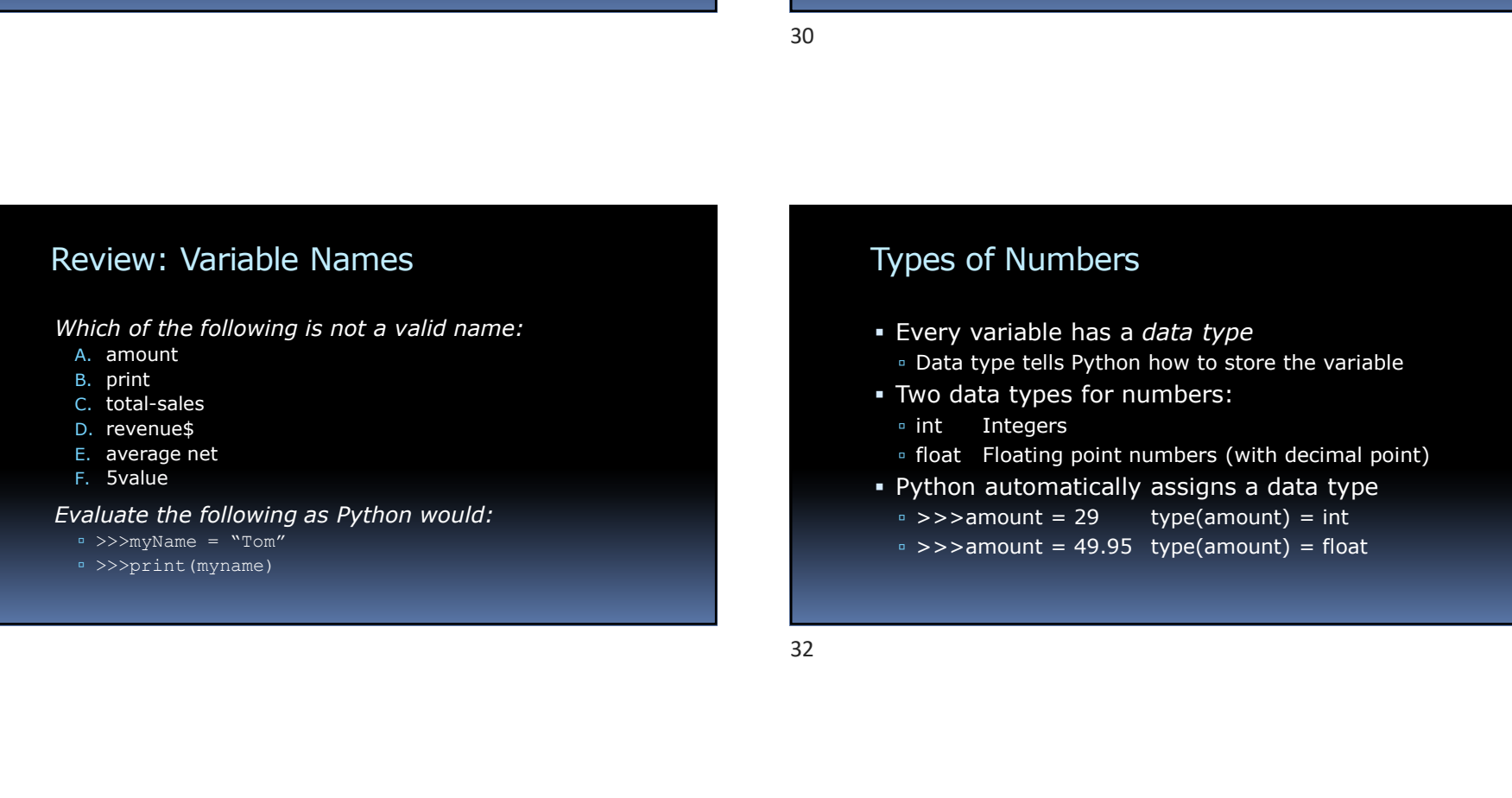

### Evaluate the following as Python would:

- 
- >>>print(myname)

### Types of Numbers

- Storage areas for values<br>
 Values are assigned to variables with =<br>
 "=" does not mean equal; "=" means assigned<br>
 Cultes for Variable names:<br>
 Only letters, numerals, or "\_" (no spaces)<br>
 Can sensitive<br>
 Cannot b Data type tells Python how to store the variable Rules for Variable names:<br>
e Cap sensitive<br>
e Cap sensitive<br>
e Cannot begin with a number<br>
e Cannot begin with a number<br>
cannot be a keyword<br>
Camel case: totalSales, startDate<br>
Every variable has a *data type*<br>
For a start • Only letters, numerals, or "\_" (no spaces)<br>
• Cannot begin with a number<br>
• Cannot be a keyword<br>
• Camel case: totalSales, startDate<br>
• Two data type tells Python how to store the variable<br>
• Two data type tells Python Example the alternation and the cannot be a keyword<br>
Camel case: totalSales, startDate<br>
Exery variable has a *data type*<br>
<br> **Exery variable has a** *data type*<br>
<br> **Exery variable has a** *data type***<br>
<br>
Folat Floating point nu** >>>amount = 49.95 type(amount) = float
- Two data types for numbers:
	-
	-
- -
- 

### **Strings**

- **Strings of characters**
- **Indicated by single or double quotes**

### **Examples:**

- >>>print("Say hi") Say hi
- >>>print("Say 'hi'") Say 'hi'
- >>>print('Say "hi"') Say "hi"

### White Space

- **Programmers spend most of their time reading** code, not writing code Strings<br>
Strings of characters<br>
• Indicated by single or double quotes<br>
• Examples:<br>
• Examples:<br>
• Examples:<br>
• Examples:<br>
• Examples:<br>
• Examples:<br>
• Examples:<br>
• Examples:<br>
• Say Part (1942)<br>
• Say Part (1942)<br>
• Use bl
	- Make programs easy to read
	- Use blank lines to separate parts

## **Comments**

- Add comments to remind you or inform colleagues
- Comments are ignored by Python
- Indicated by  $#$
- Some editors indicate comments with color
- Examples:

```
 >>># This is a comment
= >>>(a + b) / 2 # Average
```
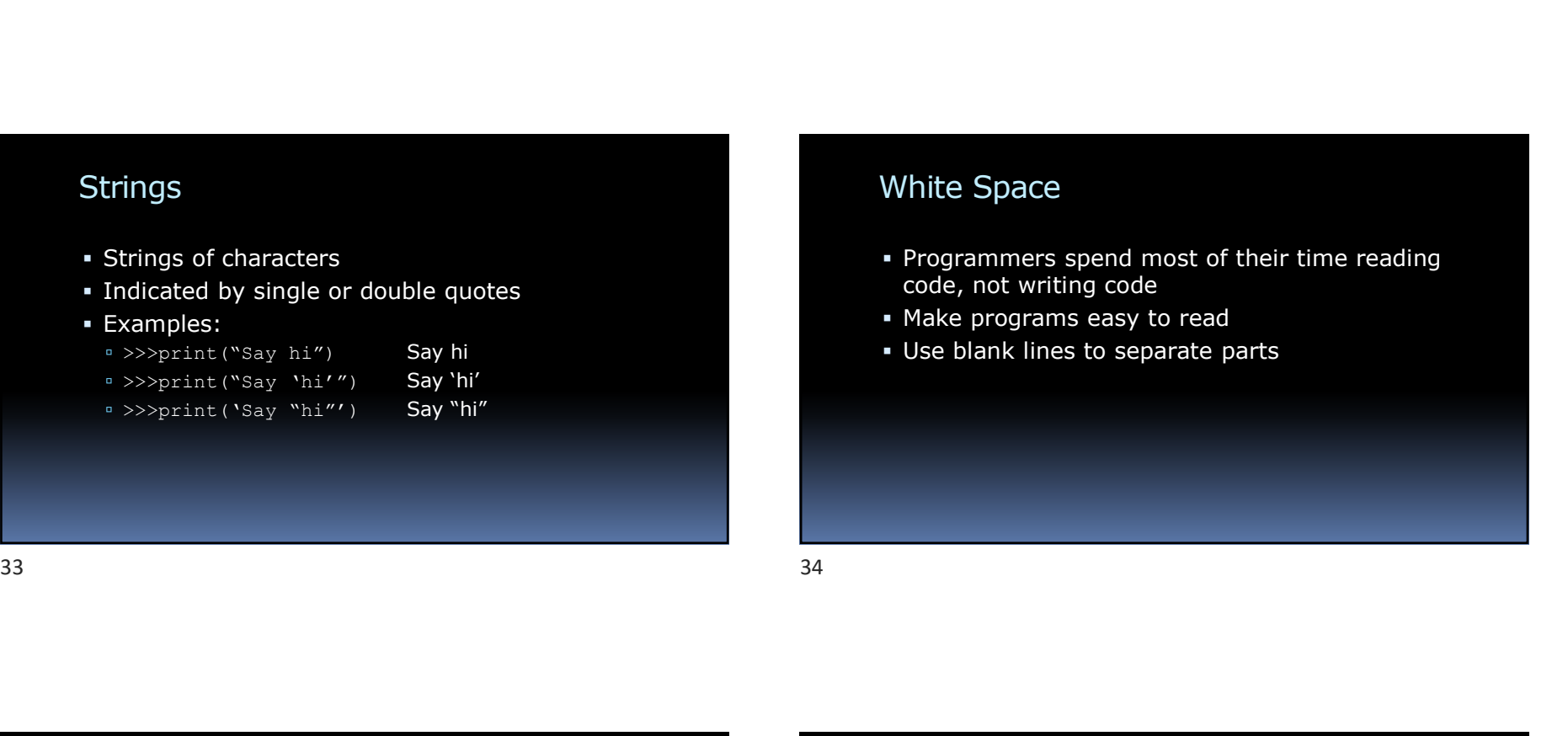

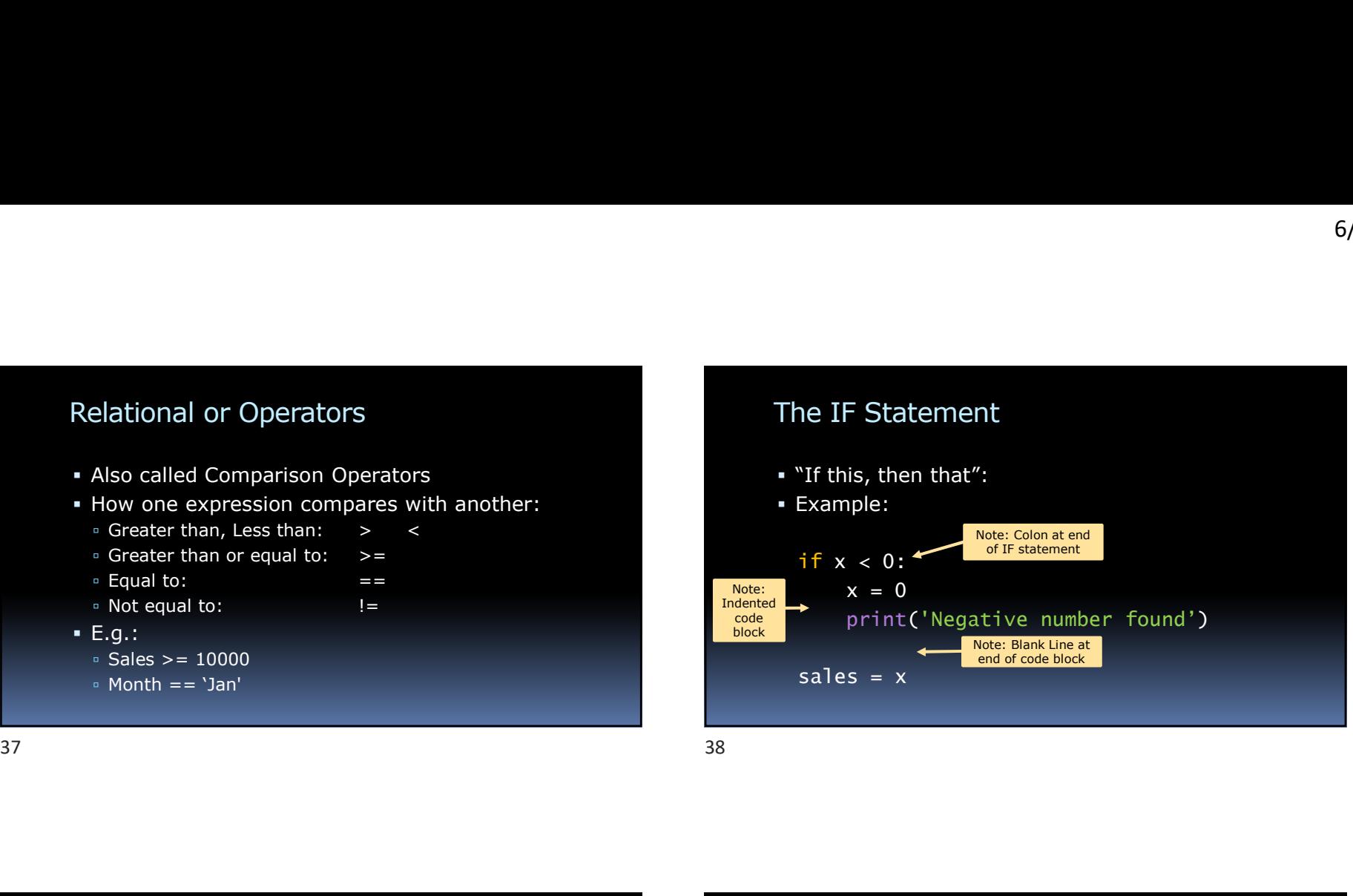

### The IF Statement

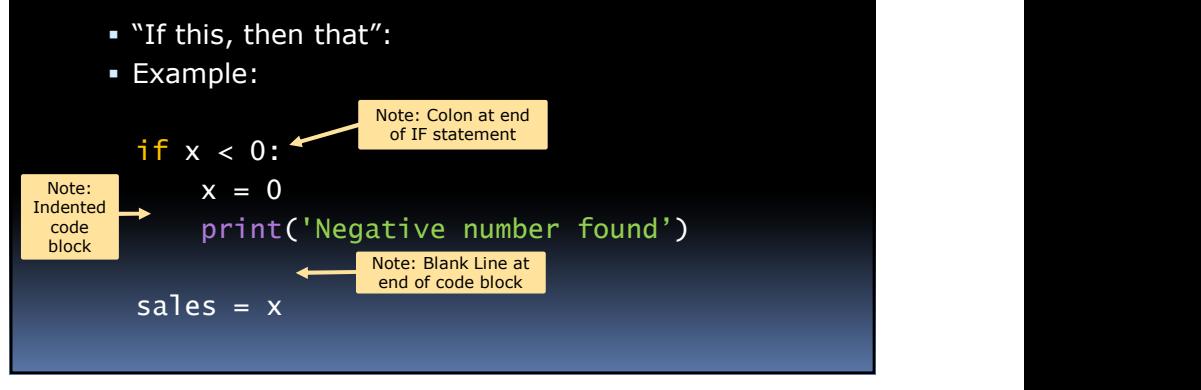

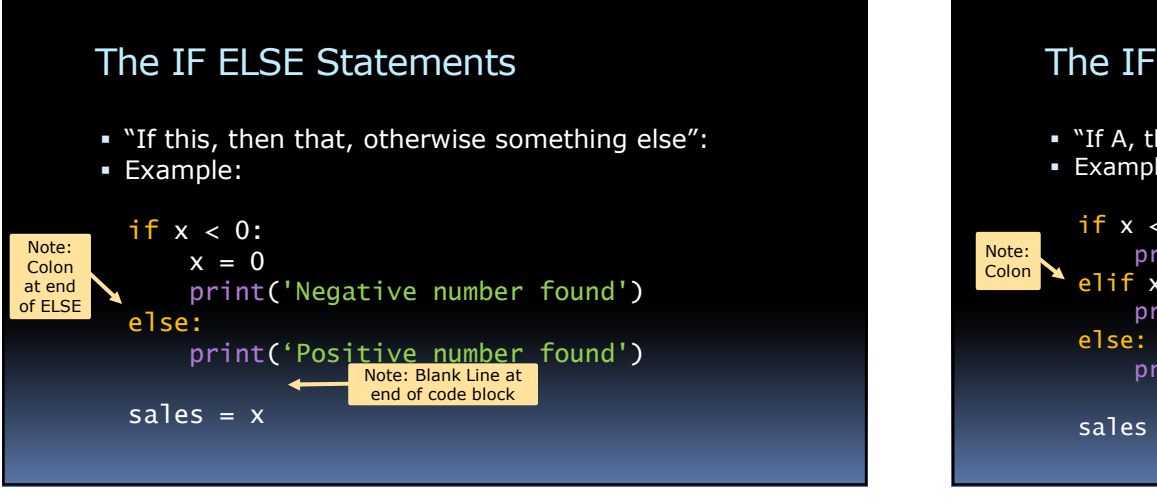

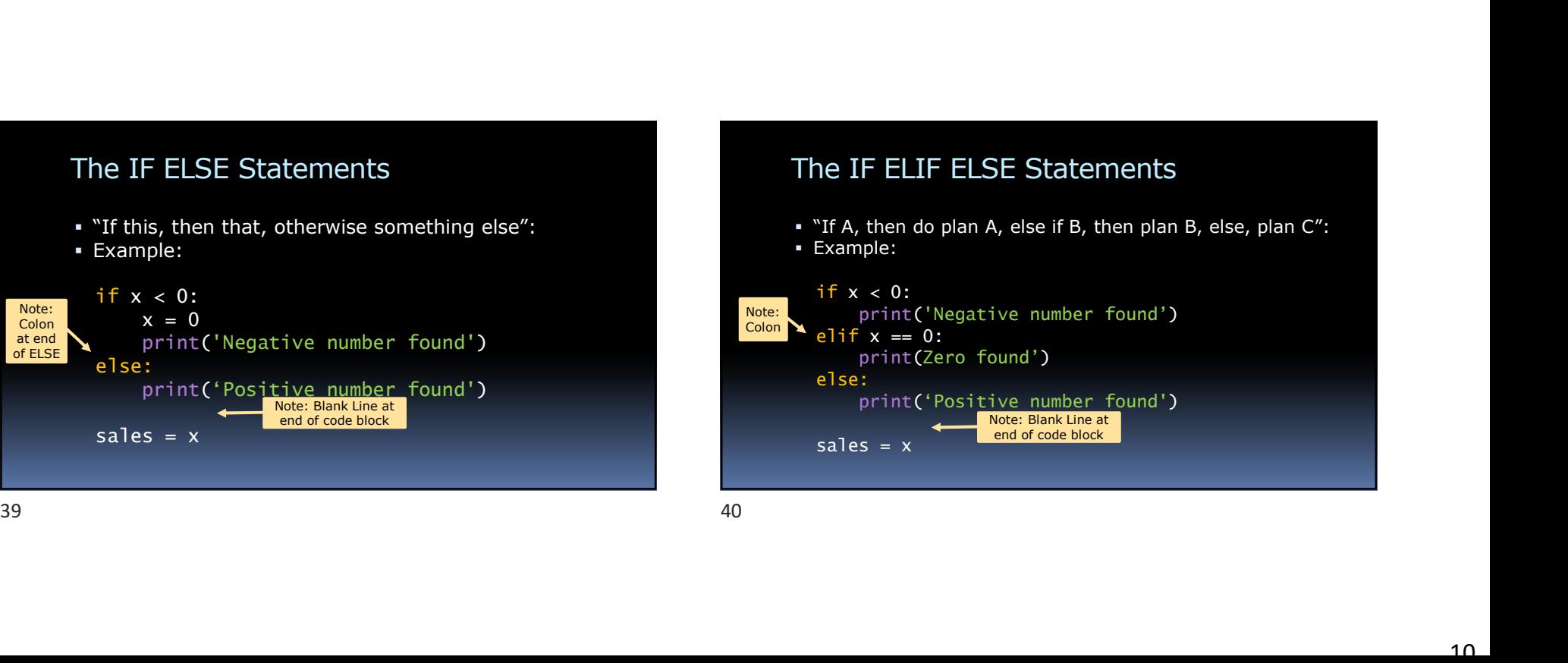

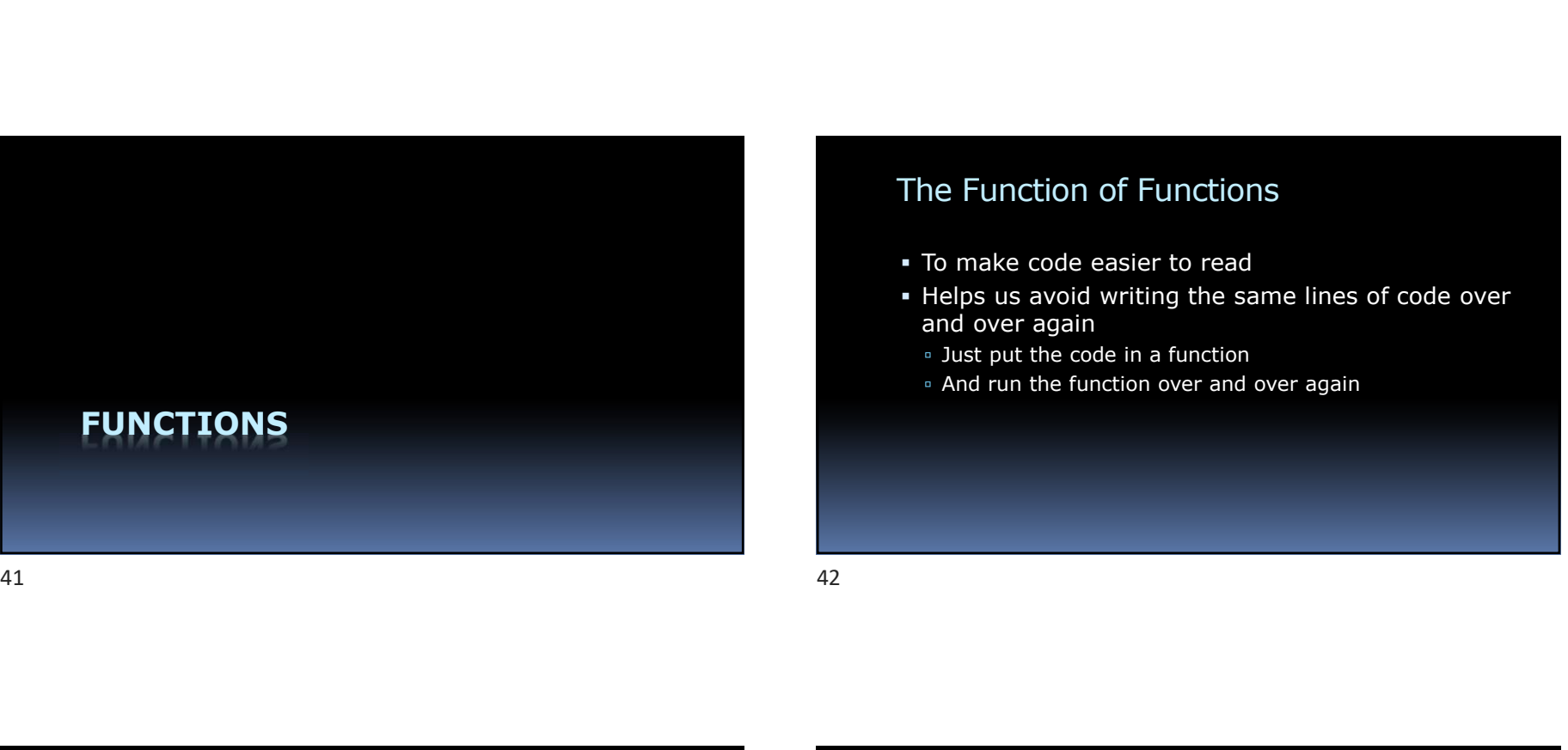

### The Function of Functions

- To make code easier to read
- Helps us avoid writing the same lines of code over and over again 6/22/2020<br>
To make code easier to read<br>
Helps us avoid writing the same lines of code over<br>
and over again<br>
Just put the code in a function<br>
And run the function over and over again
	-
- And run the function over and over again

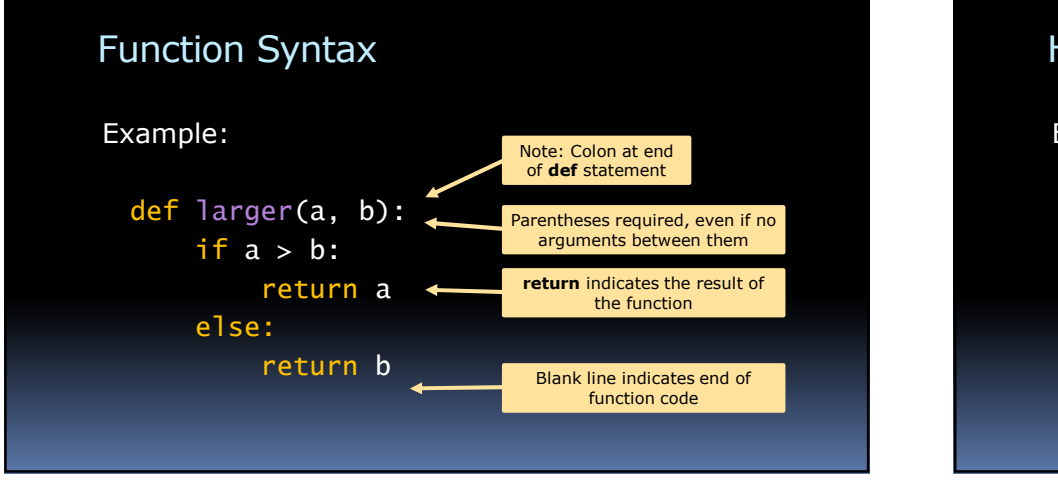

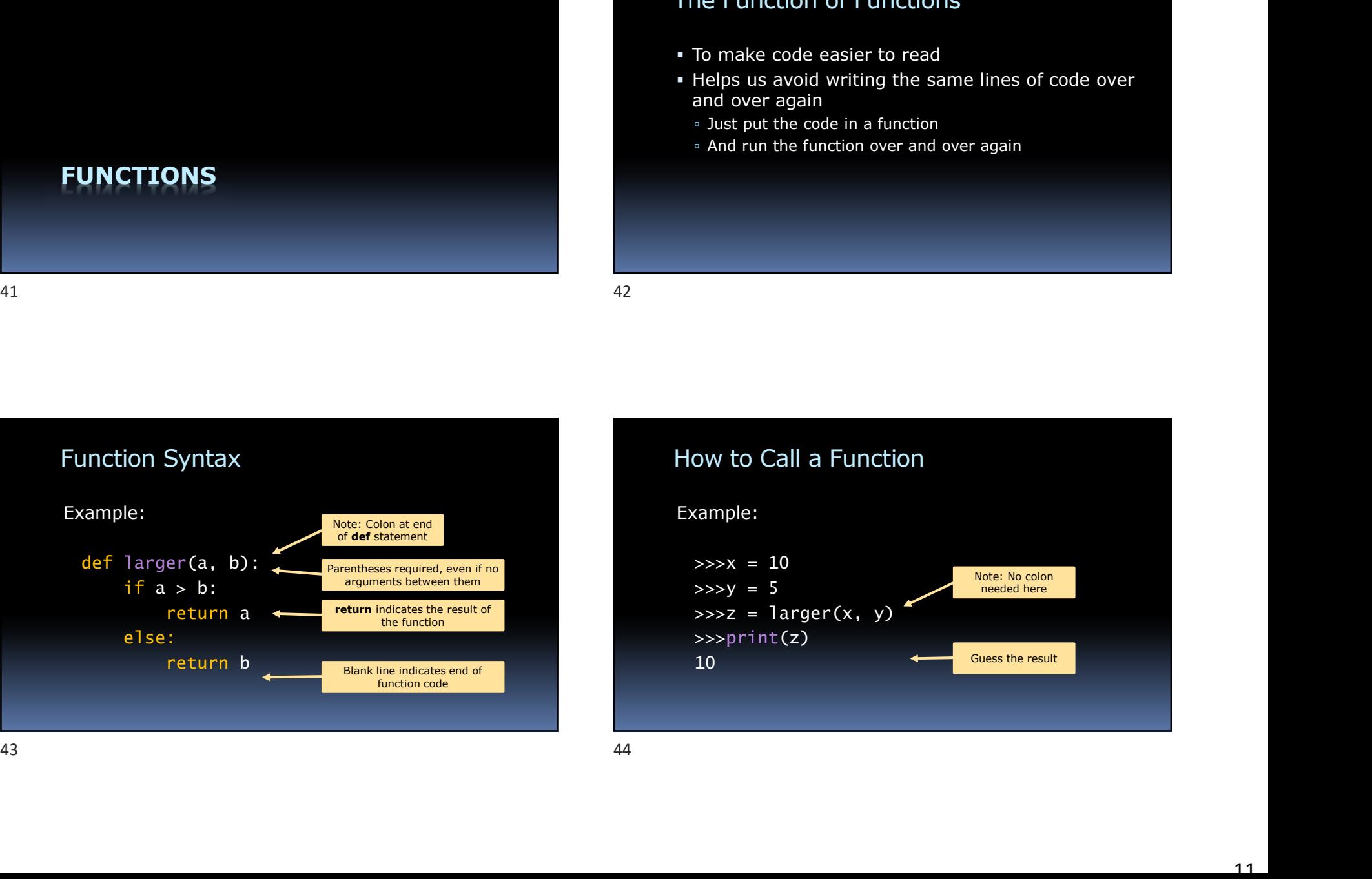

### Libraries

- Functions are often grouped together
- These groups are called libraries
- Libraries<br>
 Functions are often grouped together<br>
 These groups are called libraries<br>
 Libraries can be imported into your programs<br>
 Nathold ib: 2-dimensional grap<br>
 Nathold ib: 2-dimensional arra<br>
 Nathold ib: 2-di Libraries<br>
• Functions are often grouped together<br>
• These groups are called libraries<br>
• Libraries can be imported into your programs<br>
• Python has many libraries available<br>
• Making it a very useful language<br>
• Making it
- Python has many libraries available<br>Arrow: Dates and times **Arrow**: Dates and times
- 

# Popular Python Libraries 6/22/2020<br>
Popular Python Libraries<br>
• Pillow: Image editing<br>
• Matplotlib: 2-dimensional graphs<br>
• Numpy: Multidimensional arrays<br>
• TensorFlow: Machine Learning<br>
• Arrow: Dates and times<br>
• Scipy: Scientific and technica 6/22/2020<br>
Popular Python Libraries<br>
• Pillow: Image editing<br>
• Matplotlib: 2-dimensional graphs<br>
• Numpy: Multidimensional arrays<br>
• TensorFlow: Machine Learning<br>
• Arrow: Dates and times<br>
• Scipy: Scientific and technica S/22/2020<br>
Popular Python Libraries<br>
Pollow: Image editing<br>
Matplotlib: 2-dimensional graphs<br>
Numpy: Multidimensional arrays<br>
TensorFlow: Machine Learning<br>
Arrow: Dates and times<br>
Arrow: Osciptic and technical computation<br>

- Pillow: Image editing
- Matplotlib: 2-dimensional graphs
- 
- TensorFlow: Machine Learning
- 
- Scipy: Scientific and technical computation
- 
- 
- 

HAVE FUN!

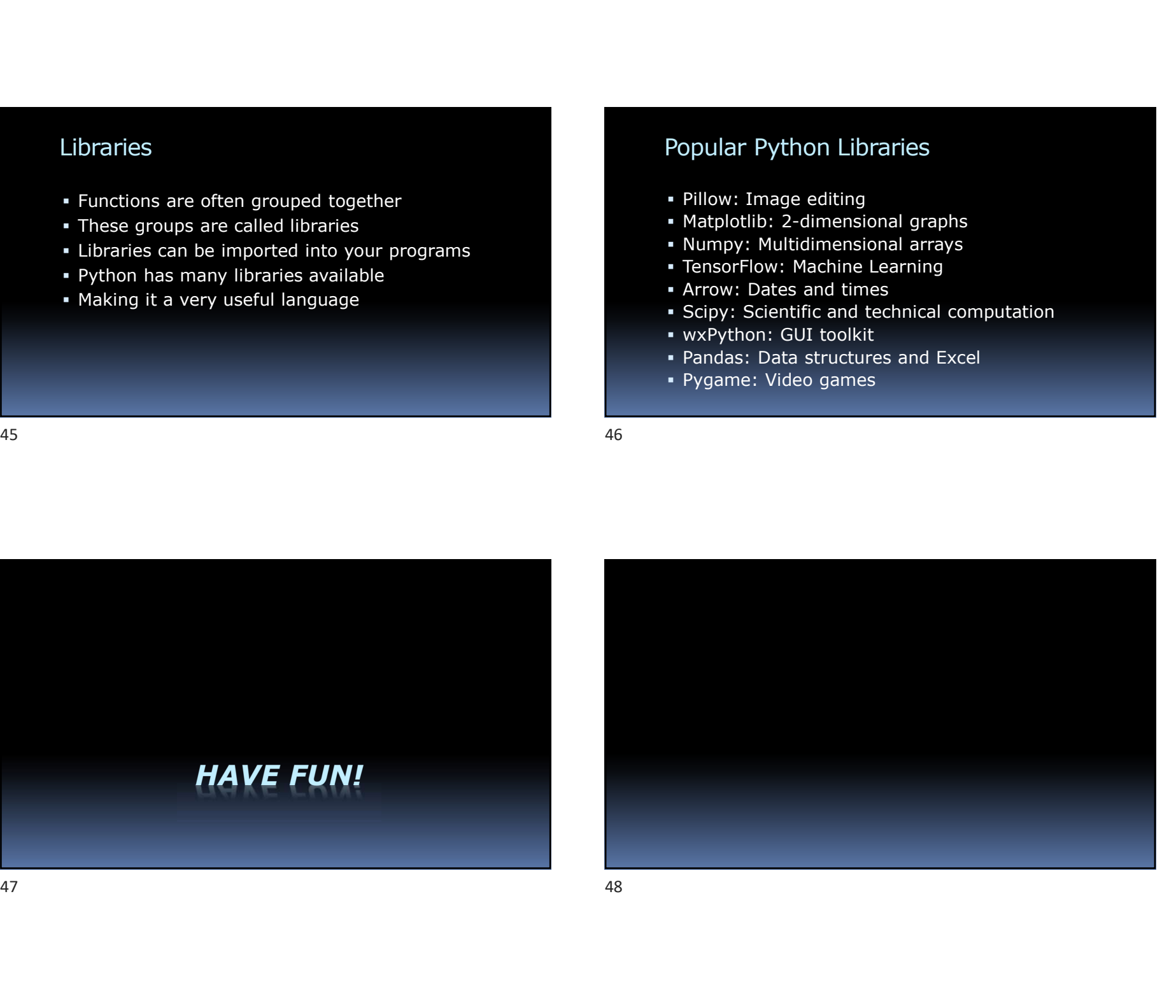